### **BAB V**

## **IMPLEMENTASI DAN PENGUJIAN**

### **5.1 IMPLEMENTASI PROGRAM**

Implementasi program adalah kegiatan perancangan yang diterjemahkan menjadi suatu program yang dapat dioperasikan. Pada kegiatan ini pengkodean program dengan menggunakan bahasa pemograman *Visual Basic* dan database *SQL Server*. Adapun hasil dari implementasi program dapat dilihat sebagai berikut :

1. Tampilan Halaman Utama

Tampilan halaman utama merupakan halaman yang berisikan informasi menu dan link untuk membuka ke halaman lainnya. Gambar 5.1 merupakan hasil implementasi dari rancangan pada gambar 4.34.

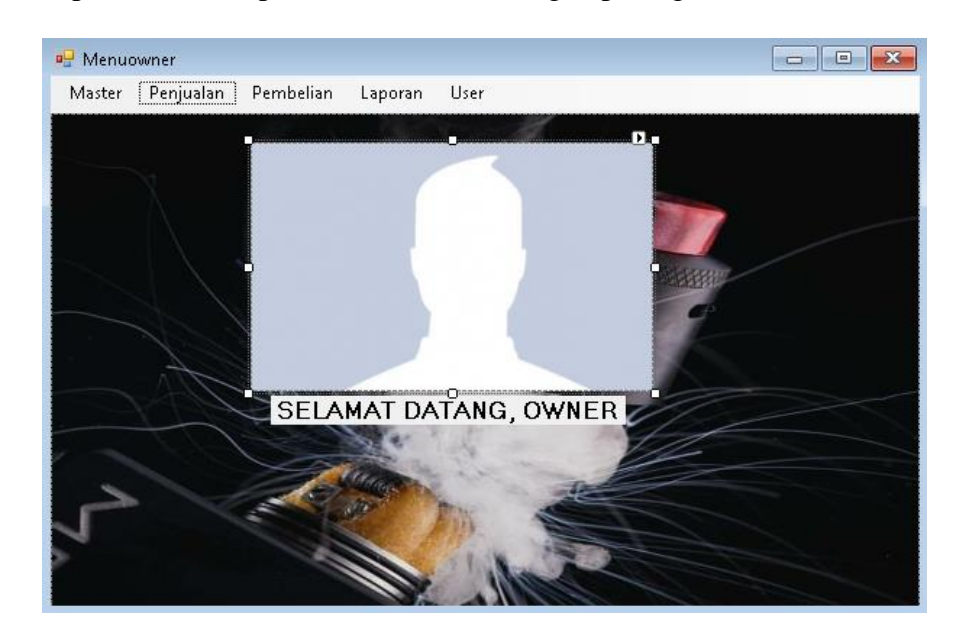

**Gambar 5.1 Tampilan Halaman Utama**

2. Halaman Tabel Data Barang

Halaman tabel data barang merupakan halaman yang dapat diakses oleh pengguna sistem untuk mengelola data barang. Gambar 5.2 merupakan hasil implementasi dari rancangan pada gambar 4.38.

|             | Data Barang     |               |           | Daily Vape Jambi |                       |      |              |
|-------------|-----------------|---------------|-----------|------------------|-----------------------|------|--------------|
|             |                 |               |           |                  | Kategori<br>Pencarian |      |              |
| Kode Barang | Nama Barang     | Kode Kategori | Kategori  | Harga            | Hpp                   | Stok |              |
| KB-001      | CALIBURN        | ٧             | Vape      | 260,000          | 200.000               | 18   |              |
| KB-002      | VINCI           | v             | Vape      | 500.000          | 400.000               | 25   |              |
| KB-003      | Bananarilaa     | L             | Liquid    | 150,000          | 130,000               | 26   |              |
| KB-004      | Sony VTC 5A     | А             | Aksesoris | 150.000          | 130.000               | 35   |              |
| KB-005      | Zoo Holy Monkey | L             | Liquid    | 200.000          | 180.000               | 21   |              |
| KB-006      | Kendo Cotton    | А             | Aksesoris | 120,000          | 80,000                | 24   |              |
| KB-007      | Grapy           | L             | Liquid    | 90.000           | 70,000                | 23   |              |
| KB-008      | Fanta           | М             | Minuman   | 7.000            | 3.500                 | 24   |              |
|             |                 |               |           | <b>Hapus</b>     | <b>Tutup</b>          |      | <b>Cetak</b> |

**Gambar 5.2 Halaman Tabel Data Barang**

3. Halaman Tabel Kategori

Halaman tabel kategori merupakan halaman yang dapat diakses oleh pengguna sistem untuk mengelola data kategori. Gambar 5.3 merupakan hasil implementasi dari rancangan pada gambar 4.39.

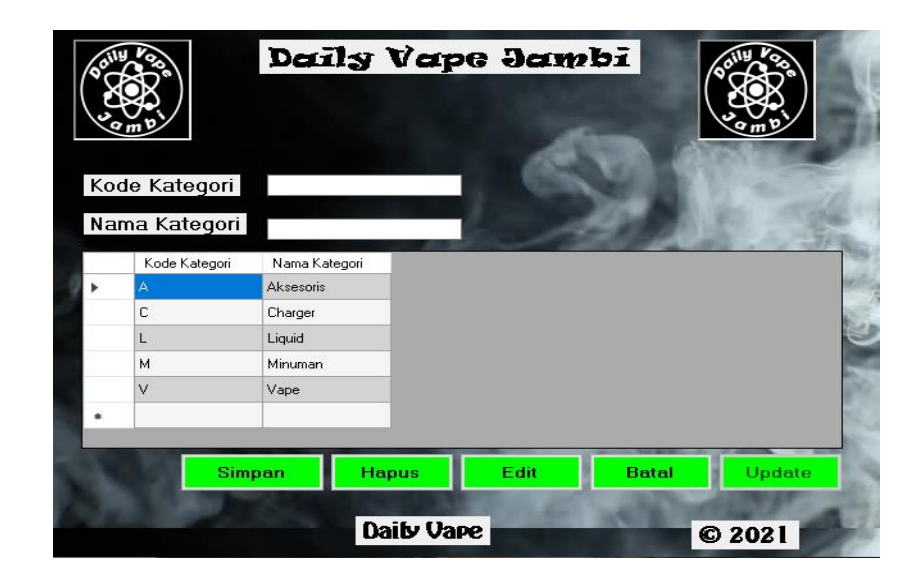

**Gambar 5.3 Halaman Tabel Data Kategori**

4. Halaman Tabel Pelanggan

Halaman tabel pelanggan merupakan halaman yang dapat diakses oleh pengguna sistem untuk mengelola data pelanggan. Gambar 5.4 merupakan hasil implementasi dari rancangan pada gambar 4.36.

|                   |                   |              | Daily Vape Jambi  |               |               |                   |
|-------------------|-------------------|--------------|-------------------|---------------|---------------|-------------------|
| Kode Pelanggan    | KP-06             |              |                   | <b>Simpan</b> | <b>Hapus</b>  | Edit              |
| Nama Pelanggan    |                   |              |                   |               |               |                   |
| Alamat            |                   |              |                   | <b>Batal</b>  | <b>Update</b> | <b>Tutup</b>      |
| Telepon           |                   |              |                   |               | Kategori      | <b>CONTRACTOR</b> |
|                   |                   |              |                   |               |               |                   |
|                   |                   |              |                   |               | Pencarian     |                   |
| Kode<br>Pelanggan | Nama<br>Pelanggan | Telepon      | Alamat            |               |               | ٨                 |
| <b>KP-01</b>      | Jerry             | 082367899767 | Jl. Panglima Poli |               |               |                   |
| KP-02             | Aldo              | 08137473937  | Pasir Putih       |               |               |                   |
| KP-03             | Abong             | 08114744747  | Lrg. Kamboja      |               |               |                   |
| KP-04             | Michael           | 08973912313  | Kampung Manggis   |               |               |                   |

**Gambar 5.4 Halaman Tabel Pelanggan**

#### 5. Halaman Tabel *Supplier*

Halaman tabel *supplier* merupakan halaman yang dapat diakses oleh pengguna sistem untuk mengelola data *supplier*. Gambar 5.5 merupakan hasil implementasi dari rancangan pada gambar 4.37.

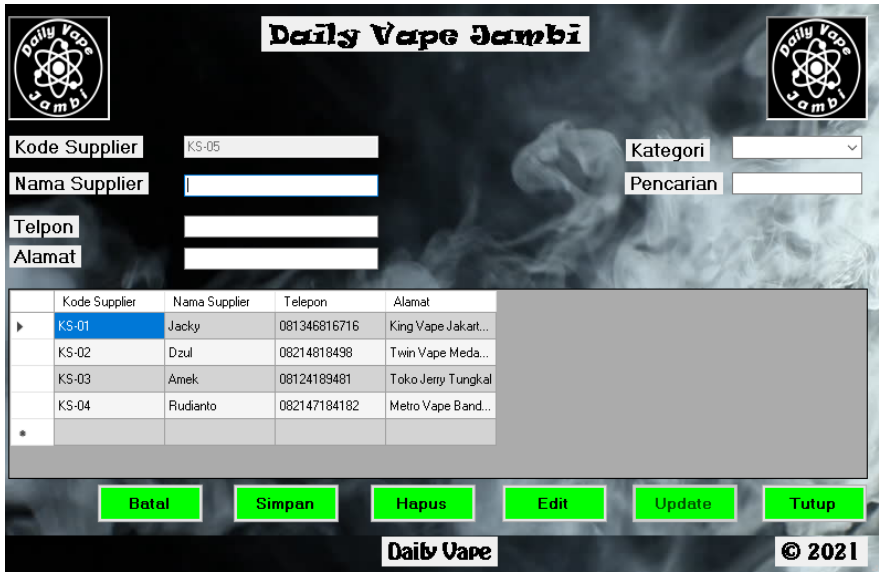

**Gambar 5.5 Halaman Tabel** *Supplier*

6. Halaman Tabel Data Penjualan

Halaman tabel data penjualan merupakan halaman berisikan informasi mengenai data penjualan. Gambar 5.6 merupakan hasil implementasi dari rancangan pada gambar 4.40.

|                    | Data Penjualan    |            | Daily Vape Jambi |                       |              |
|--------------------|-------------------|------------|------------------|-----------------------|--------------|
|                    |                   |            |                  | Kategori<br>Pencarian |              |
| Nomor<br>Penjualan | Kode<br>Pelanggan | Tanggal    | Total            |                       |              |
| PP21010001         | KP-01             | 20/01/2021 | 275,000          |                       |              |
| PP21010002         | KP-02             | 20/01/2021 | 407.000          |                       |              |
| PP21010003         | KP-03             | 20/01/2021 | 850.000          |                       |              |
| PP21010004         | KP-04             | 23/01/2021 | 962.000          |                       |              |
| PP21010005         | KP-05             | 26/01/2021 | 1.530.000        |                       |              |
| PP21010006         | KP-04             | 27/01/2021 | 1.500.000        |                       |              |
|                    |                   |            |                  |                       |              |
|                    |                   |            |                  | <b>Hapus</b>          | <b>Tutup</b> |
|                    |                   |            | Daib Vape        |                       | C 2021       |

**Gambar 5.6****Halaman Tabel Data Penjualan**

## 7. Halaman *Detail* Penjualan

Halaman detail penjualan merupakan halaman yang berisikan informasi mengenai data yang lebih rinci dari barang-barang yang dibeli oleh pelanggan. Gambar 5.7 merupakan hasil implementasi dari rancangan pada gambar 4.41.

|           |             |            | Detail Penjualan |            | Nomor Pembelian PP21010002 |                  |        |
|-----------|-------------|------------|------------------|------------|----------------------------|------------------|--------|
|           | Nopenjualan | Tanggal    | Kodepelanggan    | Kodebarang | Namabarang                 | Kategori         | Harga  |
| ь         | PP21010002  | 26/01/2021 | KP-01            | KB-002     | VINCI                      | Vape             | 500000 |
|           | PP21010002  | 26/01/2021 | KP-01            | KB-006     | Kendo Vape Cott            | <b>Aksesoris</b> | 120000 |
|           | PP21010002  | 26/01/2021 | KP-01            | KB-005     | Zoo Holy Monkey            | Liquid           | 200000 |
|           | PP21010002  | 26/01/2021 | KP-01            | KB-001     | <b>CALIBURN</b>            | Vape             | 250000 |
| $\bullet$ |             |            |                  |            |                            |                  |        |
|           |             |            |                  |            |                            |                  |        |

**Gambar 5.7 Halaman** *Detail* **Penjualan**

8. Nota Penjualan

Tampilan nota penjualan berisikan informasi mengenai transaksi penjualan yang telah berhasil dilakukan. Gambar 5.8 merupakan hasil implementasi dari rancangan pada gambar 4.42

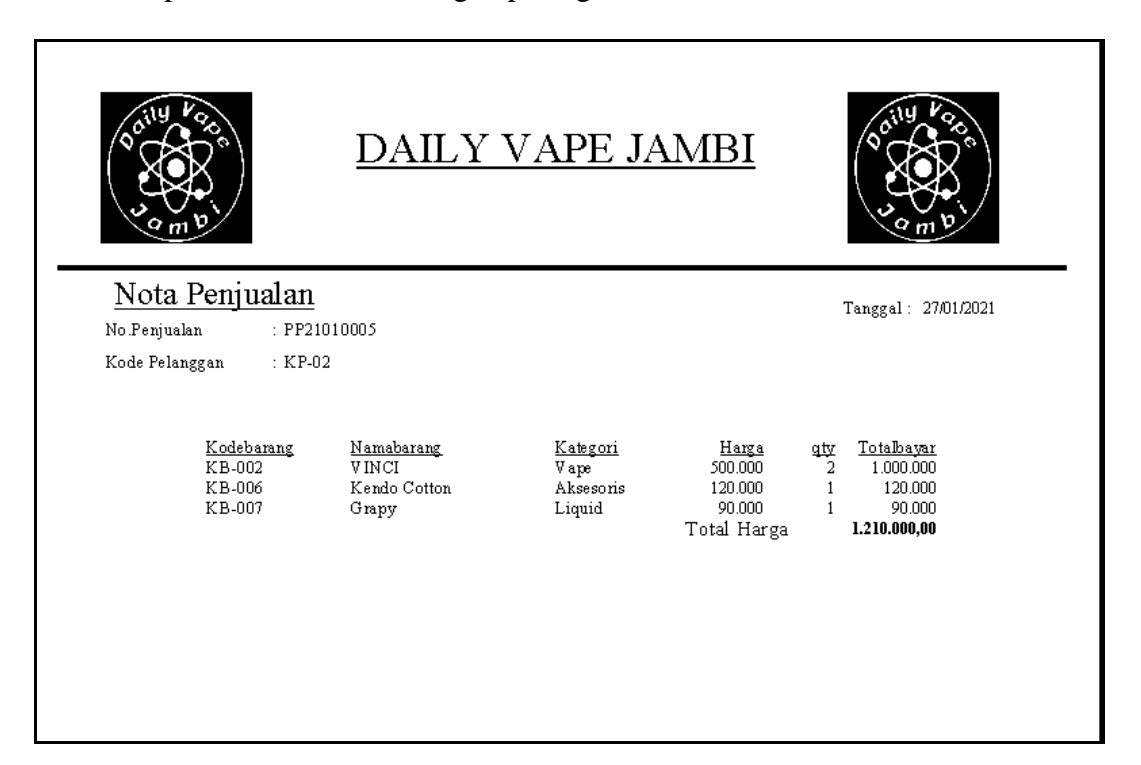

#### **Gambar 5.8 Nota Penjualan**

9. Halaman Tabel Data Pembelian

Halaman tabel data pembelian merupakan halaman yang dapat diakses oleh *owner* untuk mengelola data pembelian. Gambar 5.9 merupakan hasil implementasi dari rancangan pada gambar 4.43.

|                    | Data Pembelian |            | Daily Vape Jambi |                                        |
|--------------------|----------------|------------|------------------|----------------------------------------|
|                    |                |            |                  | Kategori<br>Pencarian                  |
| Nomor<br>Pembelian | Kode Supplier  | Tanggal    | Total            |                                        |
| BB21010001         | $KS-03$        | 27/01/2021 | 588,000          |                                        |
| BB21010002         | $KS-04$        | 29/01/2021 | 4.700.000        |                                        |
| BB21010003         | KS-02          | 27/01/2021 | 2.150.000        |                                        |
| BB21010004         | $KS-01$        | 27/01/2021 | 6.300.000        |                                        |
| BB21010005         | $KS-02$        | 23/01/2021 | 4.100.000        |                                        |
| BB21010006         | KS-01          | 10/02/2021 | 15,700,000       |                                        |
|                    |                |            |                  |                                        |
|                    |                |            | Daib Vape        | <b>Hapus</b><br><b>Tutup</b><br>C 2021 |

**Gambar 5.9 Halaman Tabel Data Pembelian**

10. Halaman *Detail* Pembelian

Halaman detail pembelian merupakan halaman yang berisikan mengenai data yang lebih rincian dari barang-barang yang dibeli oleh toko. Gambar 5.10 merupakan hasil implementasi dari rancangan pada gambar 4.44.

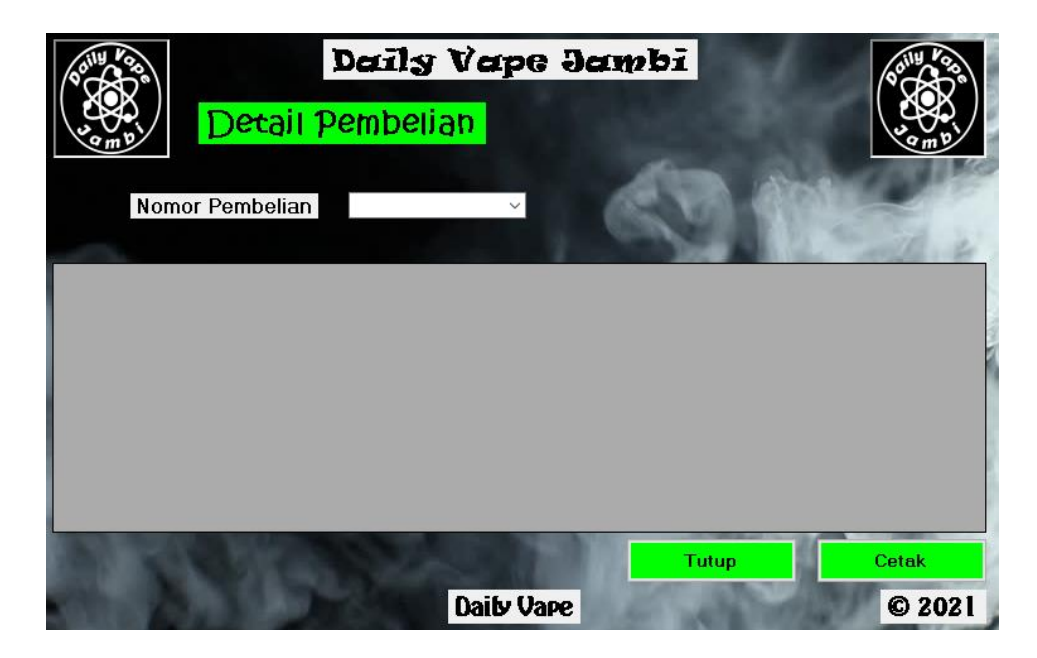

**Gambar 5.10 Halaman** *Detail* **Pembelian**

11. Nota Pembelian

Tampilan nota pembelian berisikan informasi mengenai transaksi pembelian yang telah berhasil dilakukan. Gambar 5.11 merupakan hasil implementasi dari rancangan pada gambar 4.45

|                                                              |                                                                                      | DAILY VAPE JAMBI                                                                                                    |                                                                                                    |
|--------------------------------------------------------------|--------------------------------------------------------------------------------------|----------------------------------------------------------------------------------------------------|----------------------------------------------------------------------------------------------------|
| Nota Pembelian<br>No Pembelian<br>: BB21010008               |                                                                                      |                                                                                                    | Tanggal: 23/01/2021                                                                                                    |
| $: KS-02$<br>Kode Supplier                                   |                                                                                      |                                                                                                    |                                                                                                    |
| Kodebarang<br>KB-005<br>KB-002<br>KB-004<br>KB-006<br>KB-007 | Namabarang<br>Zoo Holy Monkey<br><b>VINCI</b><br>SonyVTC 5A<br>Kendo Cotton<br>Grapy | Kategori<br>Harga<br>Liquid<br>180.000<br>400.000<br>Vape<br>Aksesoris<br>130.000<br>Aksesoris<br>80.000<br>70.000<br>Liquid<br>Total Harga | <u>gty Totalbayar</u><br>360,000<br>2<br>400.000<br>3<br>390,000<br>$\overline{a}$<br>160.000<br>280,000<br>4<br>1.590.000,00 |

**Gambar 5.11 Nota Pembelian**

12. Halaman Tabel Data Retur

Halaman tabel data retur merupakan halaman berisikan informasi mengenai data retur. Gambar 5.12 merupakan hasil implementasi dari rancangan pada gambar 4.46.

|   |             | Data Retur    |            | Daily Vape Jambi |                       |              |
|---|-------------|---------------|------------|------------------|-----------------------|--------------|
|   |             |               |            |                  | Kategori<br>Pencarian |              |
|   | Nomor Retur | Kode Supplier | Tanggal    | Total            |                       |              |
| ь | RR21010002  | <b>KS-02</b>  | 26/01/2021 | 290.000          |                       |              |
|   | RR21010003  | $KS-01$       | 26/01/2021 | 210,000          |                       |              |
|   | RR21010004  | $KS-03$       | 30/01/2021 | 113.000          |                       |              |
| 南 |             |               |            |                  |                       |              |
|   |             |               |            |                  | <b>Hapus</b>          | <b>Tutup</b> |
|   |             |               |            | Daily Vape       |                       | C 2021       |

**Gambar 5.12 Halaman Tabel Data Retur**

13. Halaman *Detail* Retur

Halaman detail retur merupakan halaman yang berisikan informasi mengenai data yang lebih rinci dari barang-barang yang diretur ke *supplier*. Gambar 5.13 merupakan hasil implementasi dari rancangan pada gambar 4.47.

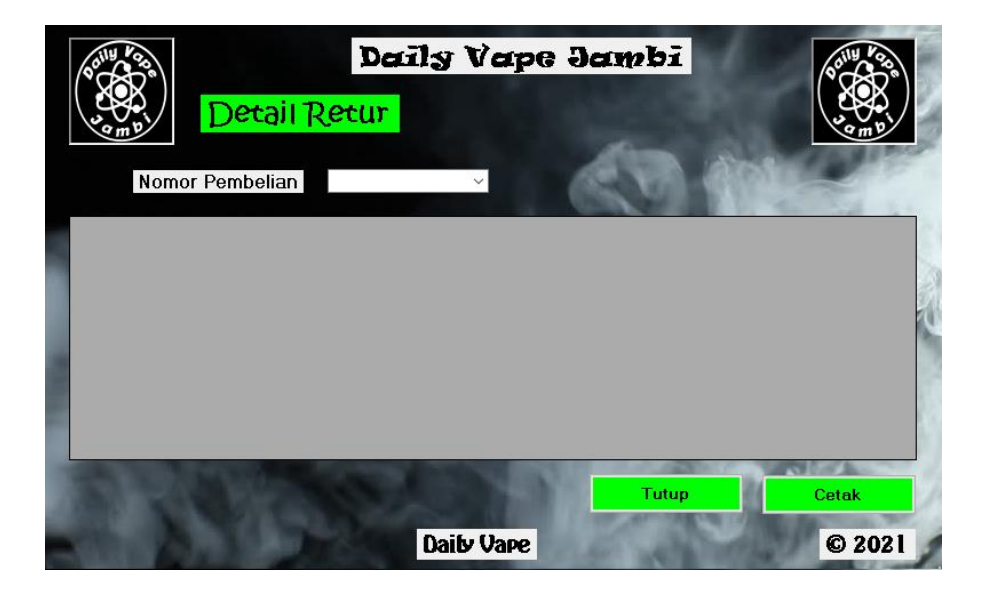

**Gambar 5.13 Halaman** *Detail* **Retur**

#### 14. Nota Retur

Tampilan nota retur berisikan informasi mengenai transaksi retur yang telah berhasil dilakukan. Gambar 5.14 merupakan hasil implementasi dari rancangan pada gambar 4.48

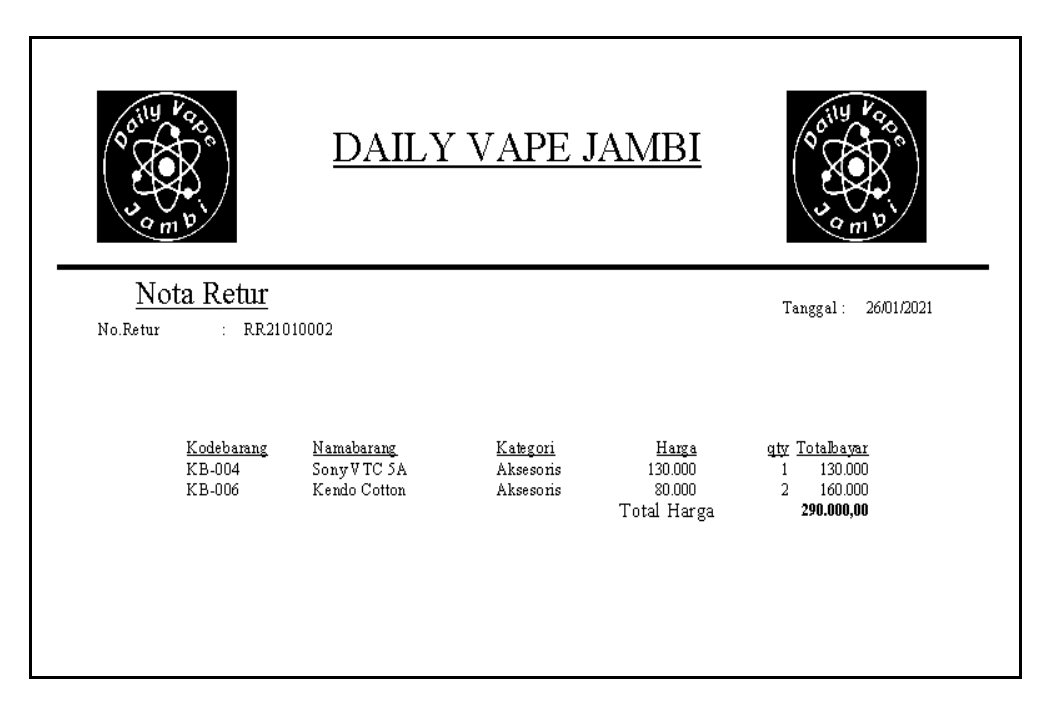

**Gambar 5.14 Nota Retur**

15. Halaman Tabel *User*

Halaman tabel *user* merupakan halaman yang dapat diakses oleh *owner* untuk mengelola data *user*. Gambar 5.15 merupakan hasil implementasi dari rancangan pada gambar 4.35.

|                 | Data User |               | Daily Vape Jambi |      |              |              |
|-----------------|-----------|---------------|------------------|------|--------------|--------------|
| Kode User       | DV-04     |               |                  |      |              |              |
| <b>Username</b> |           |               |                  |      |              |              |
| Password        |           |               |                  |      |              |              |
| Jabatan         |           | $\checkmark$  |                  |      |              |              |
| Kode User       | Nama User | Password      | Jabatan          |      |              |              |
| DV-01           | Fendi     | <b>SEREKK</b> | <b>Owner</b>     |      |              |              |
| DV-02           | Fikar     | <b>XXXXX</b>  | Admin            |      |              |              |
| DV-03           | Michael   | <b>XXXXX</b>  | <b>Owner</b>     |      |              |              |
|                 |           |               |                  |      |              |              |
|                 |           |               |                  |      |              |              |
|                 |           | <b>Simpan</b> | Update           | Edit | <b>Hapus</b> | <b>Tutup</b> |
|                 |           |               | Daib Vape        |      |              | C 2021       |

**Gambar 5.15 Halaman Tabel** *User*

16. Halaman Laporan Barang

Halaman Laporan barang merupakan halaman yang berisikan informasi mengenai data produk. Gambar 5.16 merupakan hasil implementasi dari rancangan pada gambar 4.49.

|                                                                                  |                                                                                                    |                                                        | DAILY VAPE JAMBI                                                     |                                                                                   |                                                                                |                                                     |
|----------------------------------------------------------------------------------|----------------------------------------------------------------------------------------------------|--------------------------------------------------------|----------------------------------------------------------------------|-----------------------------------------------------------------------------------|--------------------------------------------------------------------------------|-----------------------------------------------------|
| Laporan Stok Barang                                                              |                                                                                                    |                                                        |                                                                      |                                                                                   |                                                                                |                                                     |
| Kodebarang<br>KB-001<br>KB-002<br>KB-003<br>KB-004<br>KB-005<br>KB-006<br>KB-007 | Namabarang<br>CALIBURN<br><b>VINCI</b><br>Bananarila<br>SonyVTC 5A<br>Zoo Holy Monkey<br>Kendo Cotton<br>Grapy | Kdkategori Kategori<br>V<br>V<br>L<br>A<br>L<br>A<br>L | Vape<br>Vape<br>Liquid<br>Aksesoris<br>Liquid<br>Aksesoris<br>Liquid | Harga<br>250.000<br>500.000<br>150.000<br>150,000<br>200.000<br>120,000<br>90.000 | Hpp<br>200.000<br>400.000<br>130.000<br>130.000<br>180.000<br>80.000<br>70,000 | Stok<br>4<br>14<br>9<br>$10^{-1}$<br>10<br>14<br>10 |

**Gambar 5.16 Halaman Laporan Barang**

17. Halaman Laporan Penjualan

Halaman laporan penjualan merupakan halaman yang berisikan informasi mengenai data penjualan baik perhari, perminggu, ataupun perbulan. Gambar 5.17 merupakan hasil implementasi dari rancangan pada gambar 4.50.

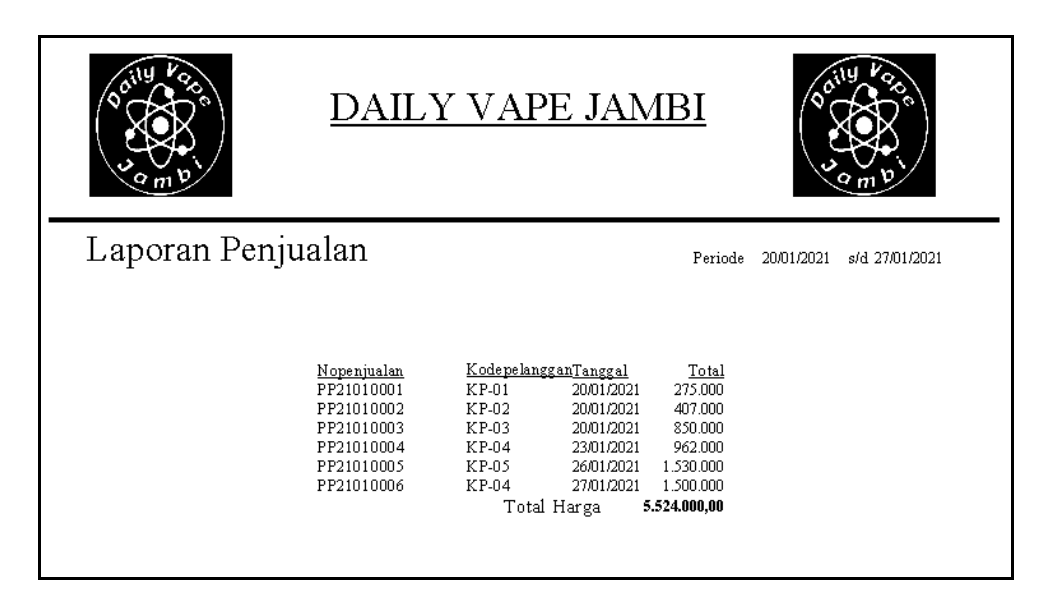

**Gambar 5.17 Halaman Laporan Penjualan**

18. Halaman Laporan Pembelian

Halaman laporan pembelian merupakan halaman yang berisikan informasi mengenai data-data barang yang telah dibeli pada toko supplier baik perhari, perminggu, ataupun perbulan. Gambar 5.18 merupakan hasil implementasi dari rancangan pada gambar 4.51.

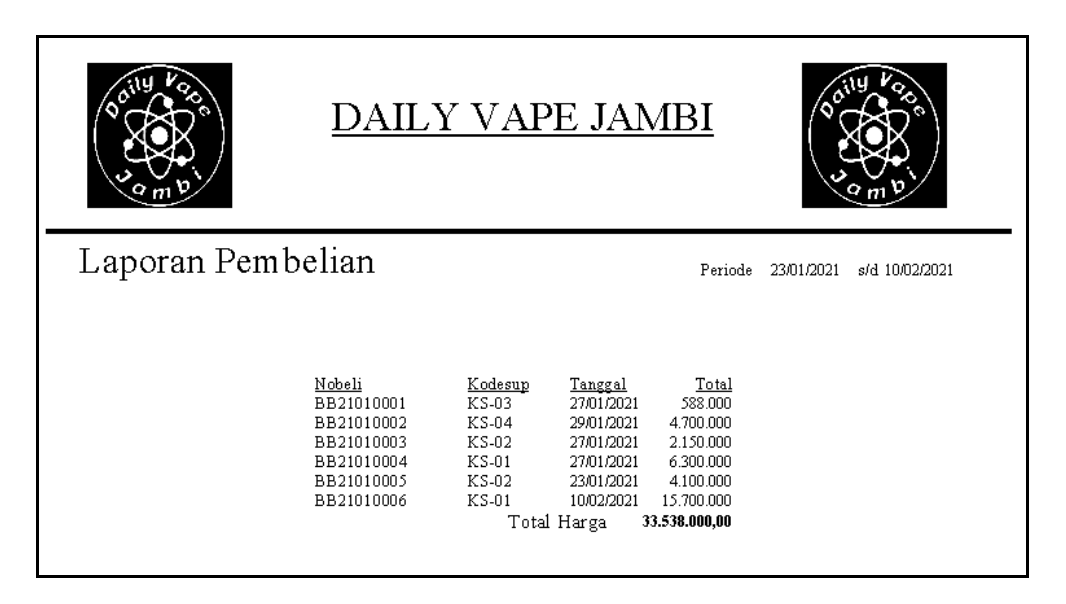

### **Gambar 5.18 Halaman Laporan Pembelian**

19. Halaman Laporan Retur

Halaman laporan retur merupakan halaman yang berisikan informasi mengenai data-data retur yang telah dilakukan pada supplier baik perhari, perminggu, ataupun perbulan. Gambar 5.19 merupakan hasil implementasi dari rancangan pada gambar 4.52.

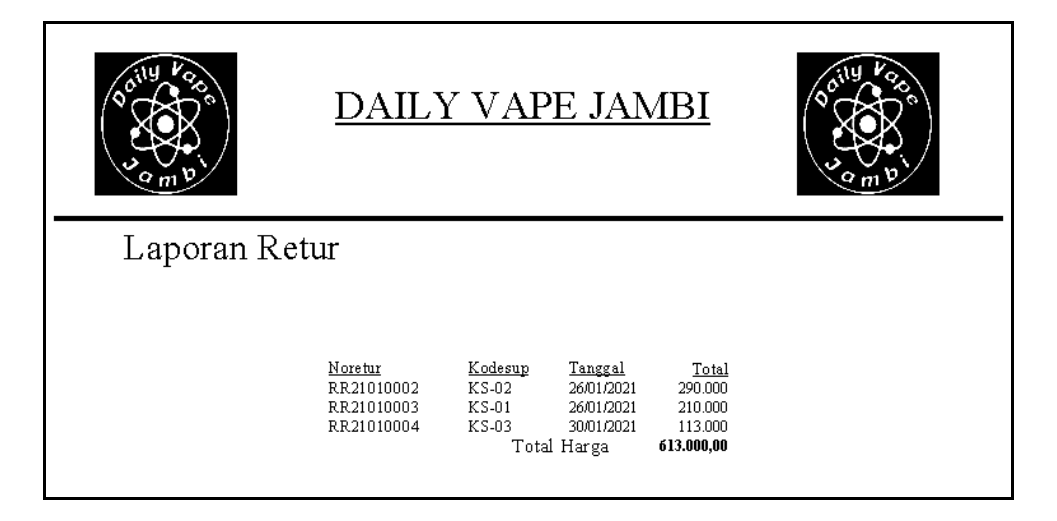

**Gambar 5.19 Halaman Laporan Retur**

#### 20. Halaman *Form Login*

Halaman *form login* merupakan tampilan awal dari program yang digunakan oleh *admin* ataupun *owner* untuk masuk ke dalam halaman utama masing – masing dengan menginput *username* dan *password* dan memilih jabatan dengan benar. Gambar 5.20 merupakan hasil implementasi dari rancangan pada gambar 4.53.

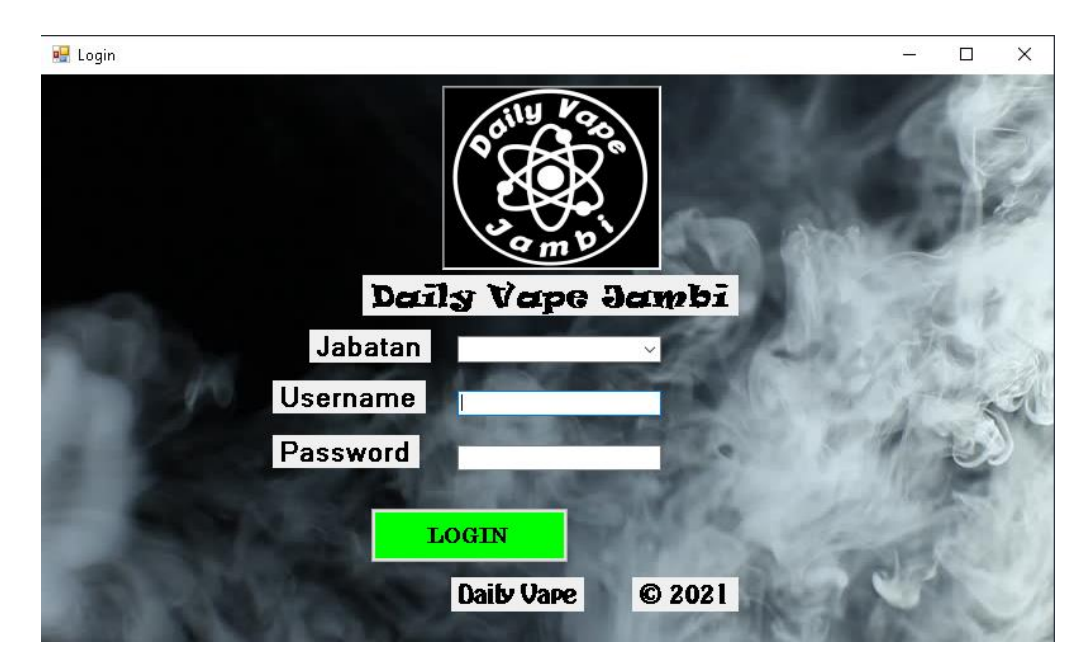

**Gambar 5.20 Halaman** *Form Login*

#### 21. Halaman *Input* Barang

Halaman *input* barang merupakan halaman yang digunakan oleh pengguna sistem untuk menambah data barang baru ke dalam sistem. Gambar 5.21 merupakan hasil implementasi dari rancangan pada gambar 4.56.

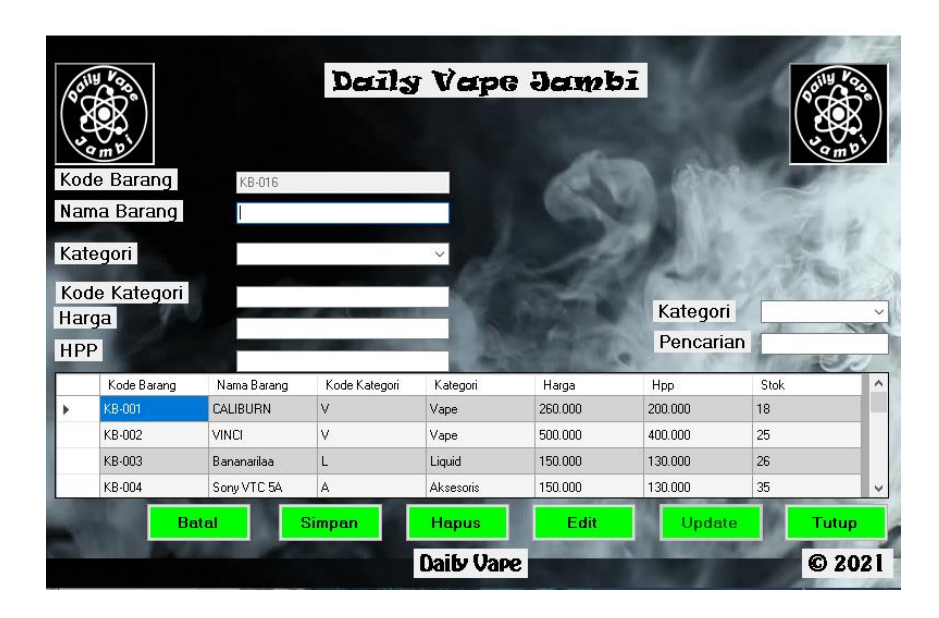

**Gambar 5.21 Halaman** *Input* **Barang**

22. Halaman *Input* Kategori

Halaman *input* kategori merupakan halaman yang digunakan oleh pengguna sistem untuk menambah kategori barang baru ke dalam sistem. Gambar 5.22 merupakan hasil implementasi dari rancangan pada gambar 4.57.

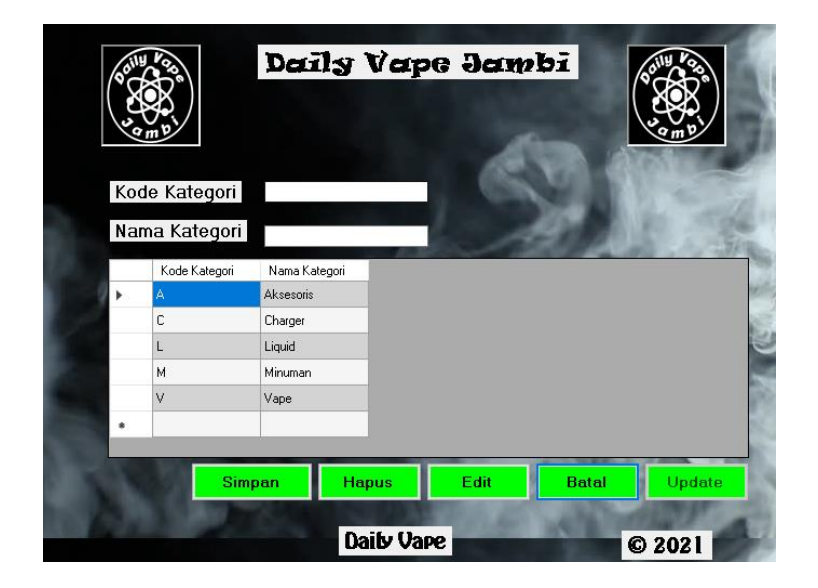

**Gambar 5.22 Halaman** *Input* **Kategori**

#### 23. Halaman *Input* Pelanggan

Halaman *input* pelanggan merupakan halaman yang digunakan oleh pengguna sistem untuk menambah data pelanggan baru ke dalam sistem. Gambar 5.23 merupakan hasil implementasi dari rancangan pada gambar 4.58.

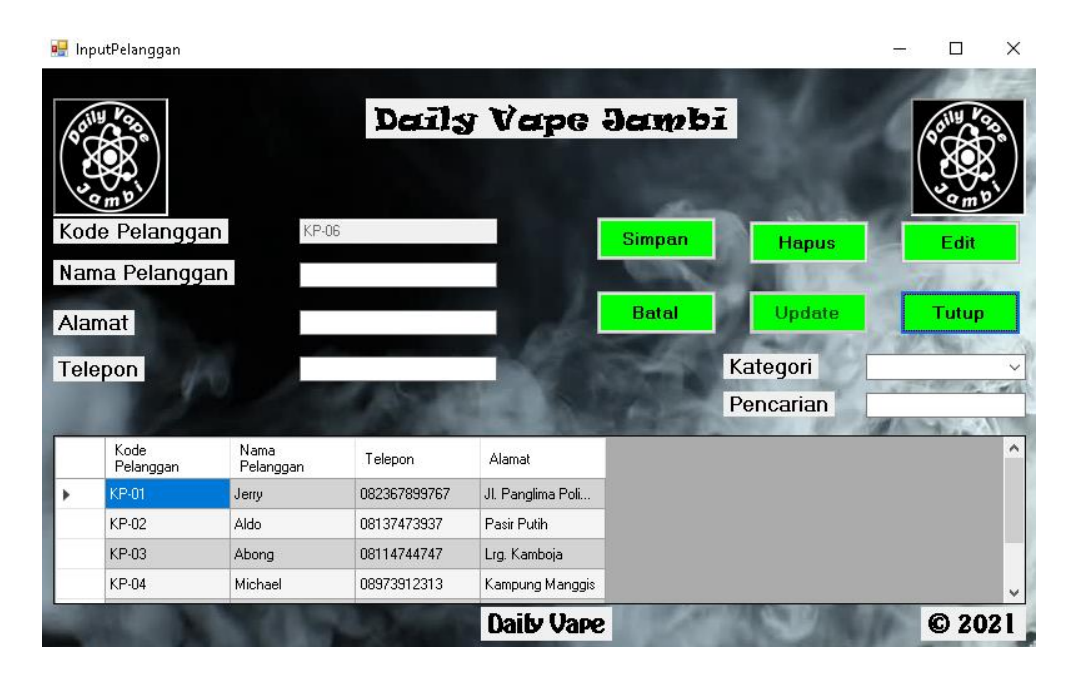

**Gambar 5.23 Halaman** *Input* **Pelanggan**

24. Halaman *Input Supplier*

Halaman *Input supplier* merupakan halaman yang digunakan oleh *owner* untuk menambah data *supplier* baru ke dalam sistem. Gambar 5.24 merupakan hasil implementasi dari rancangan pada gambar 4.55.

|                  |               |              | Daily Vape Jambi   |      |           |              |
|------------------|---------------|--------------|--------------------|------|-----------|--------------|
| Kode Supplier    | KS-05         |              |                    |      | Kategori  |              |
| Nama Supplier    |               |              |                    |      | Pencarian |              |
| Telpon<br>Alamat |               |              |                    |      |           |              |
| Kode Supplier    | Nama Supplier | Telepon      | Alamat             |      |           |              |
| <b>KS-01</b>     | Jacky         | 081346816716 | King Vape Jakart   |      |           |              |
| KS-02            | Dzul          | 08214818498  | Twin Vape Meda     |      |           |              |
| KS-03            | <b>Amek</b>   | 08124189481  | Toko Jerry Tungkal |      |           |              |
| <b>KS-04</b>     | Rudianto      | 082147184182 | Metro Vape Band    |      |           |              |
|                  |               |              |                    |      |           |              |
| <b>Batal</b>     |               | Simpan       | <b>Hapus</b>       | Edit | Update    | <b>Tutup</b> |
|                  |               |              | Daib Vape          |      |           | C 2021       |

**Gambar 5.24 Halaman** *Input Supplier*

25. Halaman *Input* Penjualan

Halaman *input* penjualan merupakan halaman yang digunakan oleh pengguna sistem untuk menambah penjualan baru ke dalam sistem. Gambar 5.25 merupakan hasil implementasi dari rancangan pada gambar 4.59.

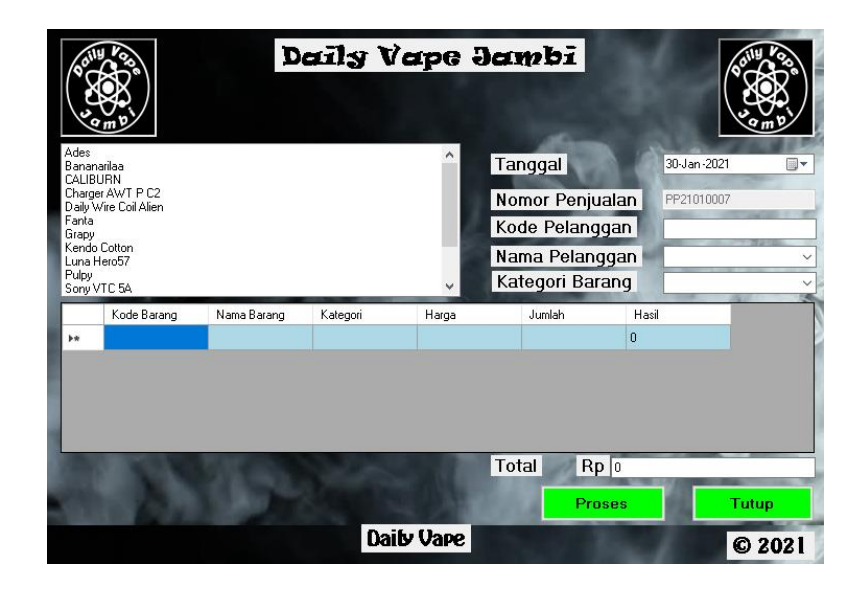

**Gambar 5.25 Halaman** *Input* **Penjualan**

## 26. Halaman *Input* Pembelian

Halaman *input* pembelian merupakan halaman yang digunakan oleh *owner* untuk menambah pembelian baru ke dalam sistem. Gambar 5.26 merupakan hasil implementasi dari rancangan pada gambar 4.60.

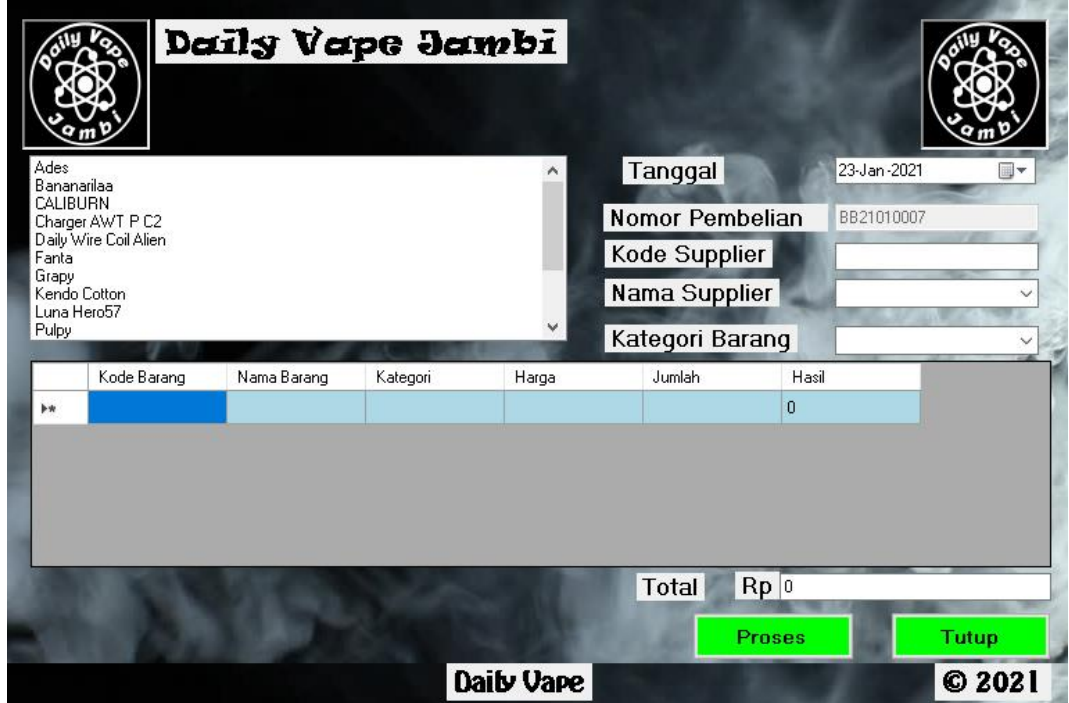

**Gambar 5.26 Halaman** *Input* **Pembelian**

27. Halaman *Input* Retur

Halaman *input* retur merupakan halaman yang digunakan oleh *owner* untuk menambah retur baru ke dalam sistem. Gambar 5.27 merupakan hasil implementasi dari rancangan pada gambar 4.59.

|                                |                                           |             | Daily Vape Jambi |           |                                |                 |             |              |
|--------------------------------|-------------------------------------------|-------------|------------------|-----------|--------------------------------|-----------------|-------------|--------------|
| Ades<br>Bananarilaa            |                                           |             |                  |           | Tanggal                        |                 | 30-Jan-2021 | ⊪            |
| CALIBURN                       | Charger AWT P C2<br>Daily Wire Coil Alien |             |                  |           | Nomor Retur                    |                 | RR21010005  |              |
| Fanta<br>Grapy<br>Kendo Cotton |                                           |             |                  |           | Kode Supplier<br>Nama Supplier |                 |             |              |
| Luna Hero57<br>Pulpy           |                                           |             |                  |           | Kategori Barang                |                 |             |              |
|                                | Kode Barang                               | Nama Barang | Kategori         | Harga     | Juniah                         | Hasil           |             |              |
| <b>b</b>                       |                                           |             |                  |           |                                | 0               |             |              |
|                                |                                           |             |                  |           |                                |                 |             |              |
|                                |                                           |             |                  |           |                                |                 |             |              |
|                                |                                           |             |                  |           |                                |                 |             |              |
|                                |                                           |             |                  |           | Total                          | <b>Rp</b><br>I٥ |             |              |
|                                |                                           |             |                  |           |                                | <b>Proses</b>   |             | <b>Tutup</b> |
|                                |                                           |             |                  | Daib Vape |                                |                 |             | C 2021       |

**Gambar 5.27 Halaman** *Input* **Retur**

# 28. Halaman Input *User*

Halaman data *user* merupakan halaman yang digunakan oleh *owner* untuk menambah data *user* baru ke dalam sistem. Gambar 5.28 merupakan hasil implementasi dari rancangan pada gambar 4.54.

|                 | Data User |               | Daily Vape Jambi |      |              |              |
|-----------------|-----------|---------------|------------------|------|--------------|--------------|
| Kode User       | DV-04     |               |                  |      |              |              |
| <b>Username</b> |           |               |                  |      |              |              |
| Password        |           |               |                  |      |              |              |
| Jabatan         |           | V             |                  |      |              |              |
| Kode User       | Nama User | Password      | Jabatan          |      |              |              |
| DV-01           | Fendi     | <b>XXXXX</b>  | Owner            |      |              |              |
| DV-02           | Fikar     | <b>XXXXX</b>  | <b>Admin</b>     |      |              |              |
| DV-03           | Michael   | sesescoe      | Owner            |      |              |              |
|                 |           |               |                  |      |              |              |
|                 |           | <b>Simpan</b> | Update           | Edit | <b>Hapus</b> | <b>Tutup</b> |

**Gambar 5.28 Halaman Input** *User*

## 29. Halaman *Input* Laporan Penjualan

Halaman *input* laporan penjualan bisa digunakan oleh *owner* untuk menginput tanggal yang ingin dicetak.. Gambar 5.29 merupakan hasil implementasi dari rancangan pada gambar 4.62.

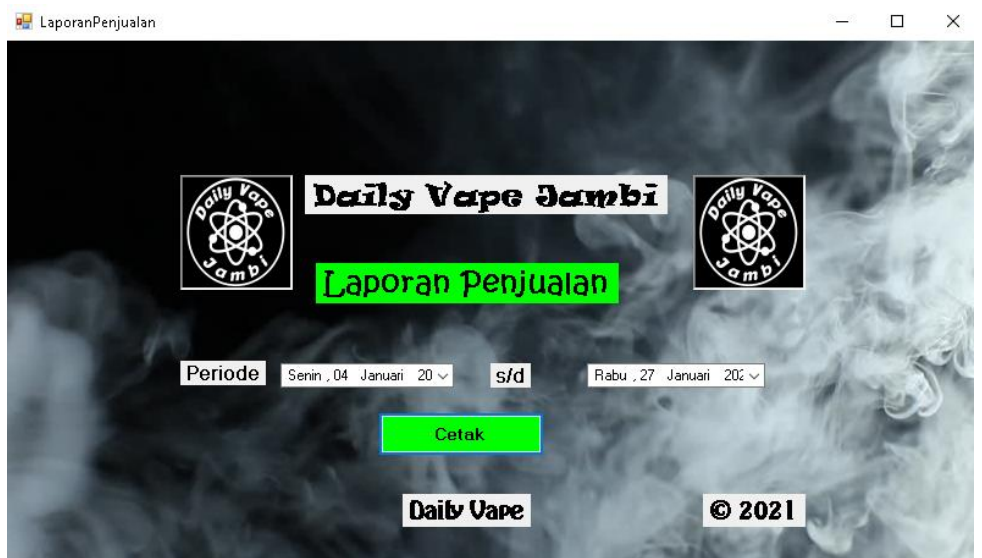

**Gambar 5.29 Halaman** *Input* **Laporan Penjualan**

## 30. Halaman *Input* Laporan Pembelian

Halaman *input* laporan pembelian bisa digunakan oleh *owner* untuk menginput tanggal yang ingin dicetak.. Gambar 5.30 merupakan hasil implementasi dari rancangan pada gambar 4.63.

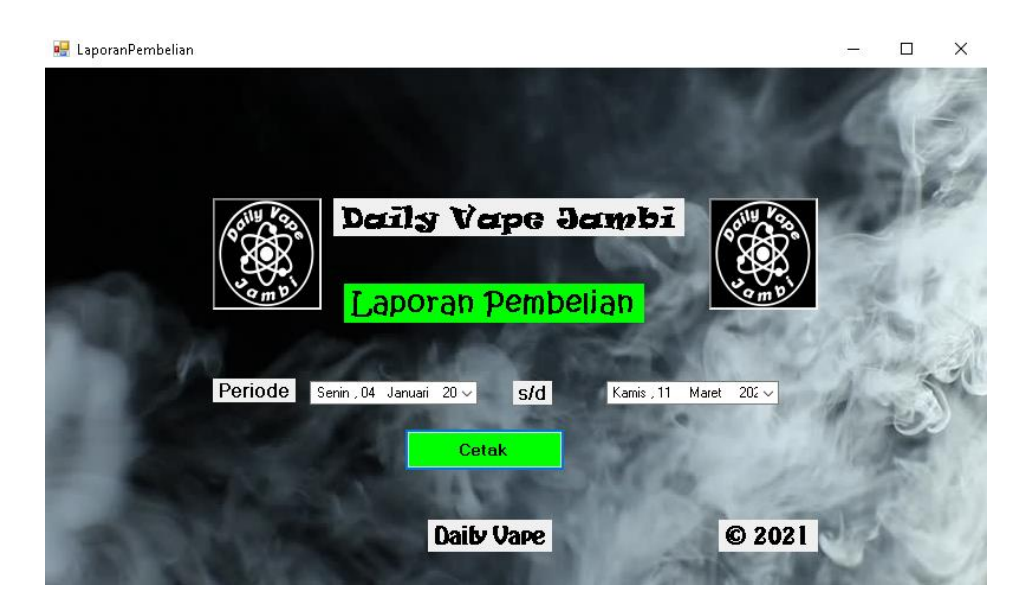

**Gambar 5.30 Halaman** *Input* **Laporan Pembelian**

#### 31. Halaman *Input* Laporan Retur

Halaman *input* laporan retur bisa digunakan oleh *owner* untuk menginput tanggal yang ingin dicetak.. Gambar 5.31 merupakan hasil implementasi dari rancangan pada gambar 4.64.

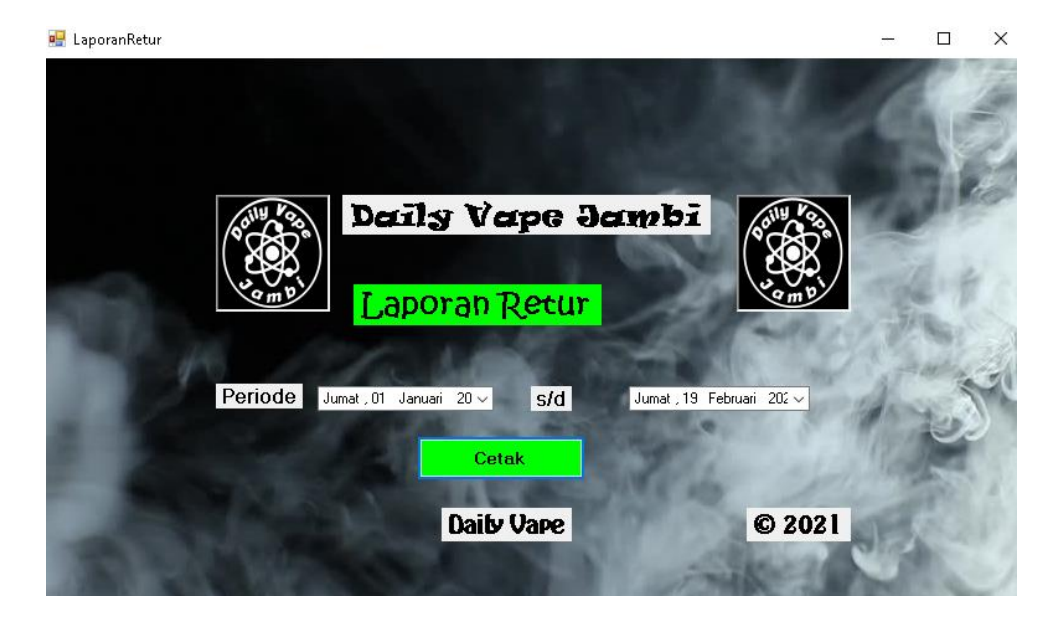

**Gambar 5.31 Halaman Laporan Retur**

## **5.2 PENGUJIAN**

Untuk mengetahu keberhasilan dari implementasi sistem yang telah dilakukan, maka penulis melakukan tahap pengujian terhadapat sistem secara fungsional. Adapun beberap tahap pengujian yang telah dilakukan adalah sebagai berikut :

| No.            | <b>Deskripsi</b>                  | <b>Prosedur</b><br>Pengujian                                                                            | <b>Masukan</b>                                                                                        | Keluaran yang<br><b>Diharapkan</b>                                    | <b>Hasil</b> yang<br>didapat                                          | Kesimpulan |
|----------------|-----------------------------------|----------------------------------------------------------------------------------------------------|----------------------------------------------------------------------------------------------------|-----------------------------------------------------------------------|-----------------------------------------------------------------------|------------|
| $\mathbf{1}$   | Pengujian                         | Buka halaman                                                                                            | $\overline{Isi}$ username =                                                                           | Message:                                                              | Message:                                                              | Handal     |
|                | pada login                        | login                                                                                                   | "Fendi" dan<br>$password =$<br>"1234", serta<br>memilih<br>jabatan<br>$=$ "Owner"                     | "Login<br>Berhasil!"                                                  | "Selamat<br>Anda berhasil<br>login"                                   |            |
| $\overline{2}$ | Pengujian<br>pada login           | Buka halaman<br>login                                                                                   | Isi username $=$<br>"Fikar" dan<br>$password =$<br>"1234", serta<br>memilih<br>jabatan="Admi<br>$n$ " | Message:<br>"Username<br>atau Password<br>salah"                      | Message<br>"Username<br>atau Password<br>salah"                       | Handal     |
| $\overline{3}$ | Pengujian<br>pada input<br>user   | buka<br>halaman<br>login<br>- login owner<br>klik User<br>- klik Data<br>User                           | Isi<br>- Username<br>- Paswords<br>- Jabatan                                                          | Message<br>"Data User<br>Berhasil<br>ditambahkan"                     | Message<br>"Data User<br>Berhasil<br>ditambahkan"                     | Handal     |
| $\overline{4}$ | Pengujian<br>pada input<br>user   | - buka<br>halaman<br>login<br>- login owner<br>- klik User<br>- klik Data<br><b>User</b>                | Isi<br>- Username<br>- Password<br>- Jabatan<br>jika salah satu<br>tidak diisi                        | Message<br>"Data belum<br>lengkap,<br>silahkan<br>periksa<br>kembali" | Message<br>"Data belum<br>lengkap,<br>silahkan<br>periksa<br>kembali" | Handal     |
| 5              | Pengujian<br>pada input<br>barang | - buka<br>halaman<br>login<br>- login owner<br>- klik Master<br>- klik Barang<br>- Klik Input<br>Barang | Isi<br>- Kode Barang<br>- Nama Barang<br>- Kategori<br>- Harga<br>$-HPP$<br>- Stok                    | Message<br>"Data Barang<br>Berhasil<br>Ditambahkan<br>, ,             | Message<br>"Data Barang<br>Berhasil<br>Ditambahkan                    | Handal     |
| 6              | Pengujian<br>pada input<br>barang | - buka<br>halaman<br>login                                                                              | Isi<br>- Kode Barang<br>- Nama Barang                                                                 | Message<br>"Data<br>belum                                             | Message<br>"Data<br>belum                                             | Handal     |

**Tabel 5.1 Pengujian**

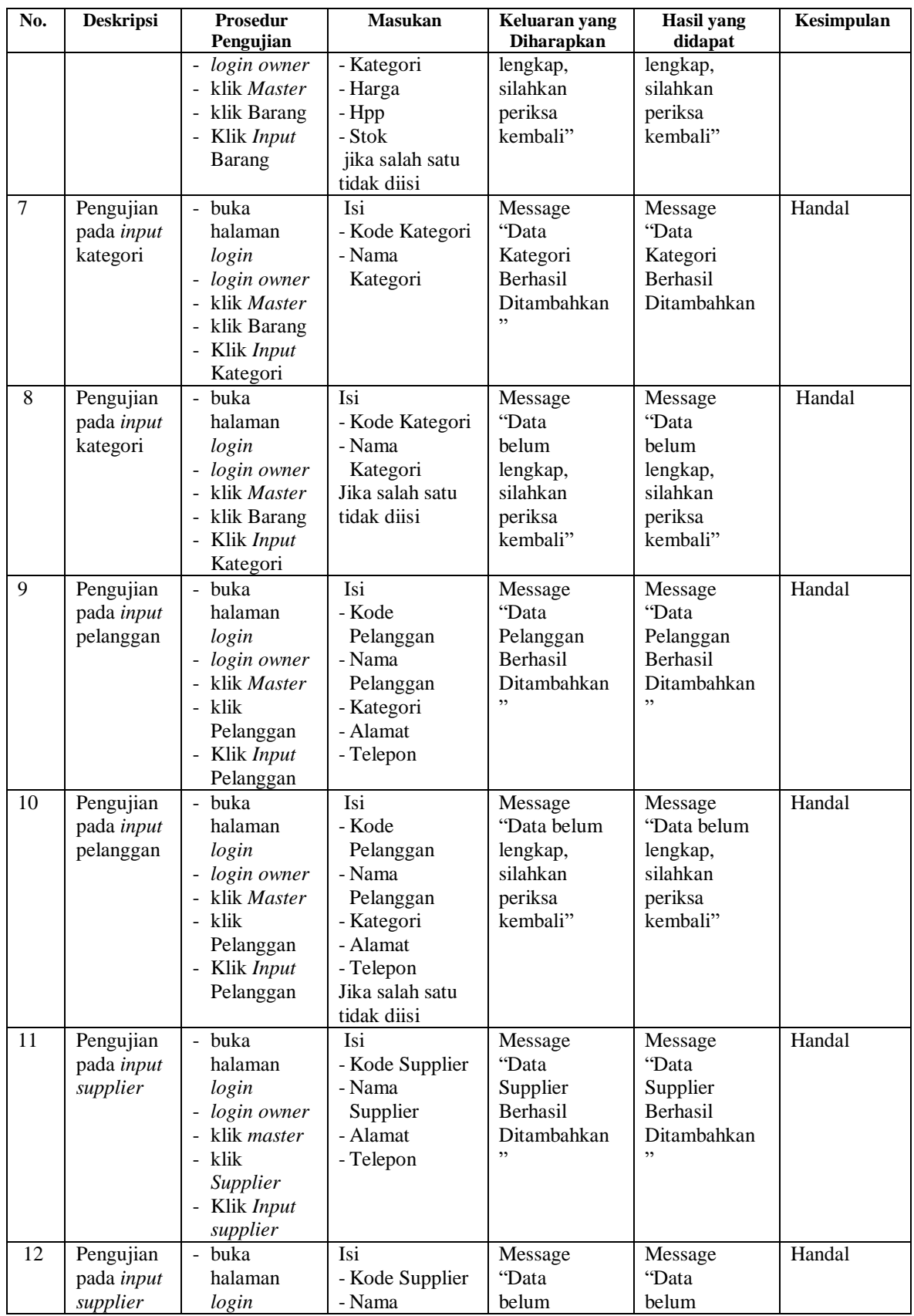

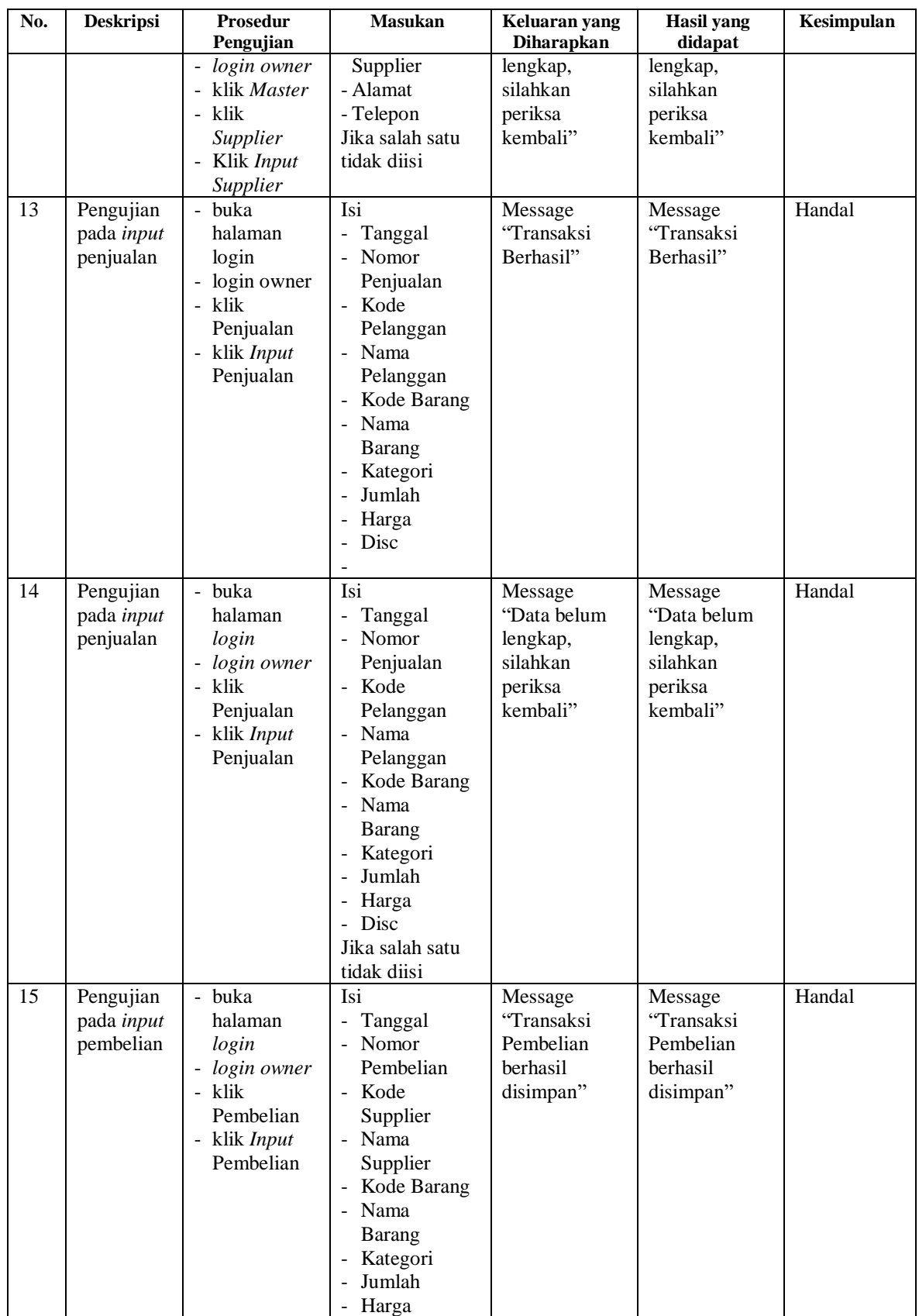

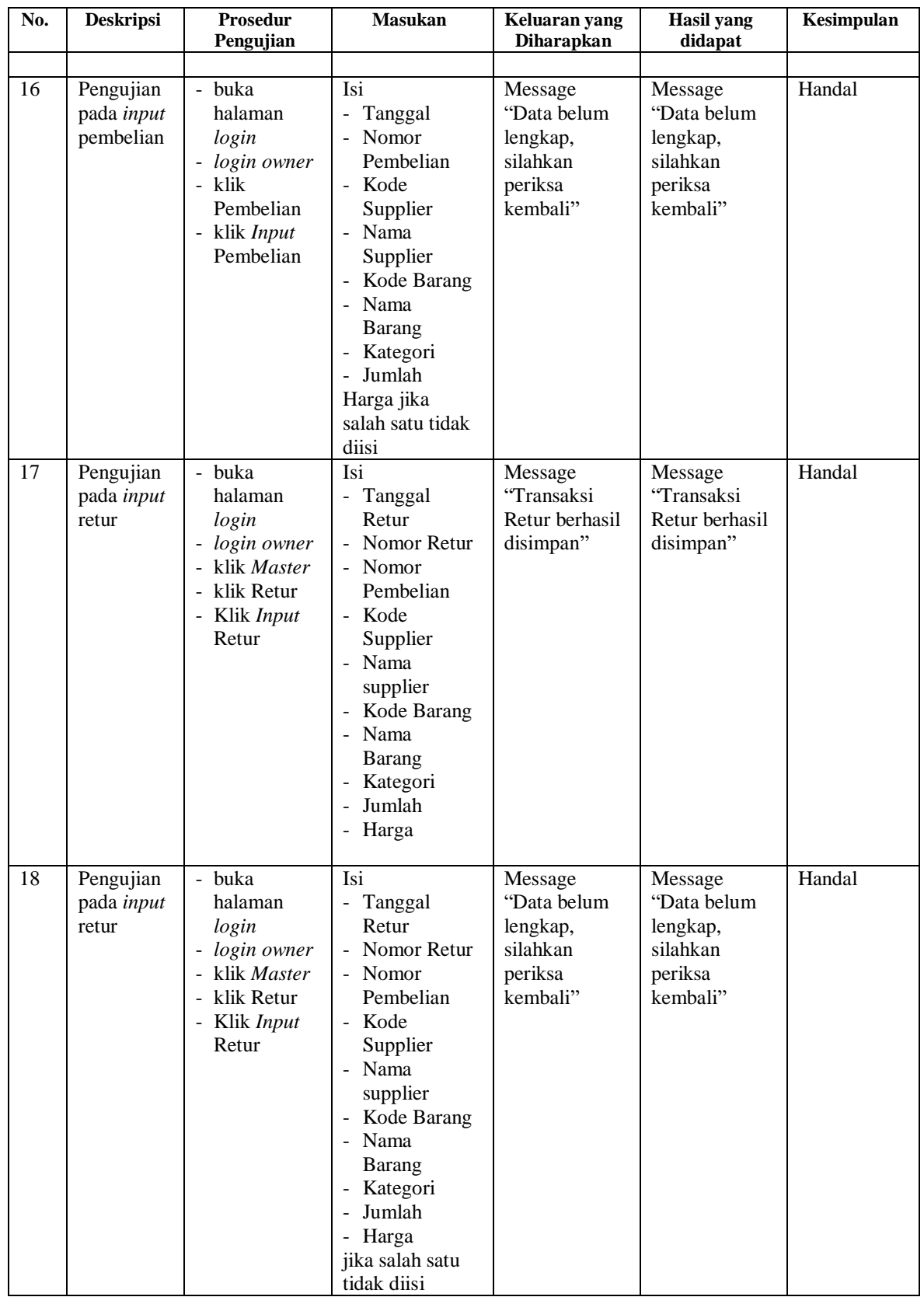

#### **5.3 ANALISIS HASIL YANG DICAPAI OLEH SISTEM**

Adapun analisis hasil yang dicapai oleh sistem yang telah dibangun dengan menggunakan *Visual Basic* untuk mengatasi permasalahan yang terjadi pada Toko Daily Vape Jambi adalah sebagai berikut :

- 1. Sistem yang dirancang memudahkan Toko Daily Vape dalam mengelola data data penjualan, data pembelian, data retur dan data stok barang.
- 2. Sistem juga memberikan kemudahan untuk *admin* dan *owner* untuk melihat stok barang yang terbaru sehingga memudahkan dalam proses penjualan dan pembelian.
- 3. Sistem yang dirancang juga memberikan kemudahan untuk rekap dan mencetak laporan – laporan seperti laporan barang, laporan penjualan, laporan pembelian dan laporan retur.

#### **5.3.1 Kelebihan Sistem**

Adapun kelebihan dari sistem baru ini adalah sebagai berikut :

- 1. Sistem memberikan kemudahan untuk Toko Daily Vape untuk mengelola data penjualan dan pembelian serta data retur.
- 2. Mempermudah *admin* dan *owner* untuk mengontrol data persediaan barang yang dijual dan melihat data ketersediaan barang yang dijual.
- *3.* Mempermudah rekap dan mencetak laporan laporan yang diperlukan oleh *owner.*

## **5.3.2 Kekurangan Sistem**

Dan kekurangan dari sistem baru ini adalah sebagai berikut :

- 1. Belum adanya grafik atau diagram yang dapat menampilkan data penjualan dan pembelian untuk data perbandingan.
- 2. Belum adanya penanganan mengenai *security* dalam pengolahan data pembelian dan penjulaan.